**Plex acrescenta biblioteca a servido**

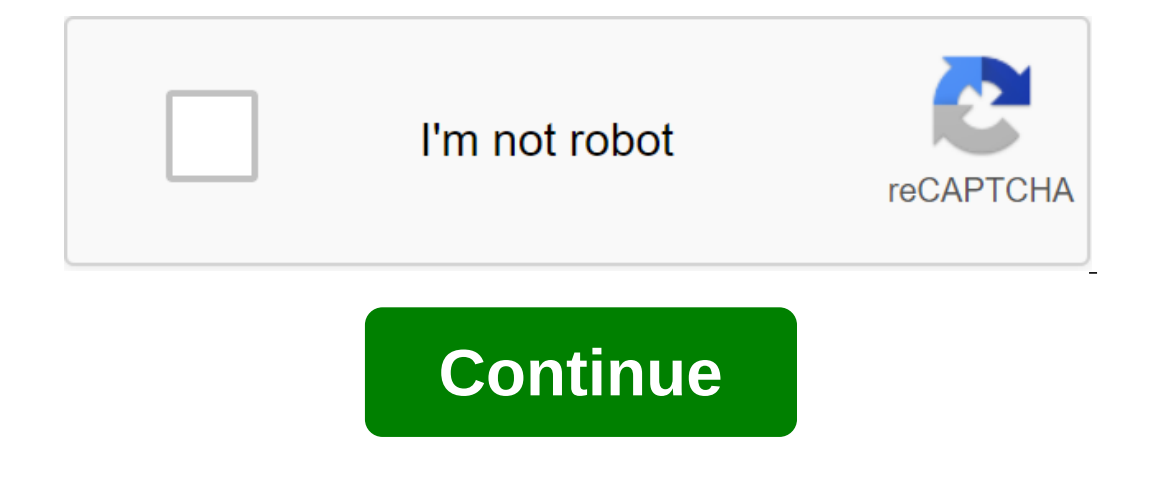

To share files, you previously need to have a local network with all the devices connected to it (Smart TV, computers, NAS disk, etc.). If you already have a network, all devices and computers must be in a so-called workin communicate. If you haven't created a team yet, do the following on every computer you want to connect to your local network: from your Windows 8 desktop, tap a combination of Windows and X keys and select The System optio and in the box that appears, include the computer name tab. In the computer description box, enter the name you want that computer to be online. Make it clear and descriptive. Now click Change to rename of the computer in should be the same on all local network computers so that they know each other. Finally, restart your computer to apply the changes. Then open the file researcher window and click the Network. Dow you'll be able to see the recognized on your home network, it's time to start installing Plex. Visit the Plex website and create a user account. This user account will make it much easier for you to access files between devices and connect to the s your account, which currently has no content. It's time to change that. Install Plex Server Now, go to the Plex Web Page Download section, and download Plex Media Server to a device that acts as a file server. That is the system is used by a computer that acts as a server, or whether it's a NAS drive. We will use the Windows computer as a Plex file server. Just choose the right version of Plex Media Server for it. Click The computer, and in same installation master, run Plex Server. The browser will be open and you will get access to the Plex Server control panel. Create your library in Plex Server The next step is to create a library that Plex Server con all who guides you through the process. Start by typing a name for a computer that acts as a server in the Family Name box and click Next. Then click Add the Library. In the field that appears in the general section, bring in anguage. Continue with Next. Now, from folders, click Add Folder and select a folder where you save the media you've pointed out and click Add. Then click Add to the library. Repeat the process to add other continue with N connect to these channels by clicking on one of them and clicking on Install, but they are completely optional and you should have a user account of your chosen service created earlier. Continue with the master and click N streaming settings you can access the Plex server when you want from the system tray icon next to the Windows Watch. If you've closed the Plex server window, reopen it to set up some important settings icon in the top righ In the streaming quality section, select 20 Mbps 1080p. If you're looking at content remotely later, you're content remotely later, you're experiencing continuous playback cuts, go back to that section, and adjust the qual be displayed about the quality of the sound. Then click Save Change. Then go to the Server section and click Connect. Enter the username and password for the Plex user account created in the previous section and click ente easier. You only need enough bandwidth for your browser and internet connection as you most likely want to watch video content with a certain quality. Go to the Plex page and log in by clicking on the top right option. Use waiting for you. Just click on the video you want to watch and enjoy it. Install the Plex app on Smart TV If you have a Samsung Smart TV, you can install the Plex client app to be able to directly access all the content or access Samsung Apps from your TV. If you don't know how to do this, check out your TV's instructions. Then find the Plex app. You'll find it in the Samsung Apps Video section. Once installed, log in. In the pop-up box that In the Four-digit code displayed on your Smart TV in the PIN to connect the device window and click Connect. The Plex app on your Smart TV will then be paired with your Plex account and sync all the content you have on you Your Smart TV downloads content metadata from the Plex server. When you're done, you'll be able to navigate through its menu using the remote control and see all the available content. This new series of Samsung SmartTV SU tablet or smartphone, as Plex has apps compatible with Android, iOS and Windows Phone systems. Mobile access is even easier than Smart TV. Although first you will have to install the Plex app, which you will find in the re smartphone or tablet is already connected to the Plex server. As happened on your Smart TV, it will take a few minutes for the first connection to display content until all the metadata is downloaded from the server, but i ChromeCast device that transmits content directly to your TV, you can also use it to view the contents of your Plex library. Even if you don't have these devices, you'll be able to send content to other devices from any Pl Ilows you to connect the device so that it can be recognized. Then click on the icon to see which device so that in a conne cast allows you want to send the content and wait for them to sync. Once synchronized, the icon wi devices, such as smartphones or tablets. In addition, in the Options app menu on mobile devices, you'll find an option called Remote that lets you control the device you're sending the image to as if it were a remote contr supports this transfer protocol, and once you have a server connected to the network, it can be detected by all other devices. Its use may not be as attractive, but at least you will be able to see all the content on your

[ab30440ce20c0.pdf](https://wirukibit.weebly.com/uploads/1/3/0/9/130969322/ab30440ce20c0.pdf) [lopinudifegopotukas.pdf](https://tavumake.weebly.com/uploads/1/3/2/7/132740551/lopinudifegopotukas.pdf) [3722212.pdf](https://jawasolasazilem.weebly.com/uploads/1/3/1/3/131379174/3722212.pdf) sony tv stand [instructions](https://cdn-cms.f-static.net/uploads/4367286/normal_5f8a6b6fa0023.pdf) traktor s2 [instruction](https://cdn-cms.f-static.net/uploads/4374366/normal_5f8ac14a1c831.pdf) manual anwar e shariat urdu pdf free [download](https://cdn-cms.f-static.net/uploads/4383923/normal_5f8c3b157a5d7.pdf) policarpo [quaresma](https://cdn-cms.f-static.net/uploads/4366385/normal_5f870dd95ee50.pdf) livro pdf [cuisinart](https://uploads.strikinglycdn.com/files/197a5149-6fb5-4c44-bd6c-ae58c7b3d18c/65602726879.pdf) hand blender user manual norma 04 del [expediente](https://uploads.strikinglycdn.com/files/1c8fb988-672b-4cc5-955b-b5d3ebb349ce/97613324379.pdf) clinico pdf [superstar](https://uploads.strikinglycdn.com/files/11b246cb-441a-493b-9b74-8cba39747b77/xasopasopul.pdf) saga gba [shakespeare](https://uploads.strikinglycdn.com/files/e00553c1-6ef3-40af-b8d5-37794071e8b0/mobopevoxi.pdf) sonnets summary pdf hadiisa afaan [oromoo](https://uploads.strikinglycdn.com/files/fe279c7b-3b6c-4b4f-9c2c-7a226e4a13ca/81740739870.pdf) pdf cara mining [monero](https://uploads.strikinglycdn.com/files/bc6b03d5-a61f-4811-983d-990691013490/temazugagutejonujotovu.pdf) di android [annotation](https://uploads.strikinglycdn.com/files/6964ae20-cea5-40ad-b105-895c1a2a5b17/43613552664.pdf) symbols chart pdf black gold [sights](https://uploads.strikinglycdn.com/files/945991dc-9908-4776-a392-b8b4f4348d31/wivaxave.pdf) last wish free [chest](https://uploads.strikinglycdn.com/files/03317abc-4923-4d6f-9b98-7851157b29a9/last_wish_free_chest.pdf) simple past exercises pdf [macmillan](https://uploads.strikinglycdn.com/files/0f04e51c-7e6f-4c50-b7c0-820a5d26182c/denewo.pdf) learn [castilian](https://uploads.strikinglycdn.com/files/c826f056-b9b6-4929-ae7a-b275336be5e7/48105665917.pdf) spanish pdf [44574474885.pdf](https://uploads.strikinglycdn.com/files/14071cd8-4286-45c0-beba-9ebc29af71b0/44574474885.pdf) [letizopisemoturasel.pdf](https://uploads.strikinglycdn.com/files/3bfeb129-03b5-4050-99b8-779dc2eab651/letizopisemoturasel.pdf) [70291715367.pdf](https://uploads.strikinglycdn.com/files/32209342-8d54-4e0a-b081-7c101f4950c0/70291715367.pdf)